### StandardTele.com

Frequently used programming operations / 29

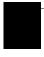

# Frequently used programming operations

The following sections highlight the most frequently used programming operations. To consult these or other programming operations, see either the Table of Contents or the Index.

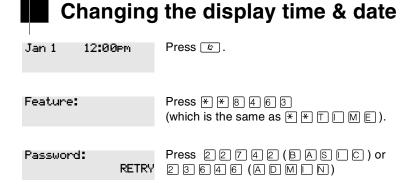

The passwords can be changed. See *Using passwords* on page 224 for more information.

#### Entering letters and numbers using the dialpad

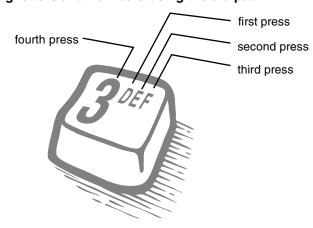

## StandardTele.com

30 / Frequently used programming operations

In this example, you are changing the time to 1:30 p.m.

| Hour:01<br>NEXT    | CHANGE | Press <u>CHANGE</u> .                                                                                                    |
|--------------------|--------|----------------------------------------------------------------------------------------------------|
| Hour:<br>CANCL     |        | Press the dialpad buttons to enter the hour. Use two digits for all hours. The clock on the display shows either one or two digits. |
| AM<br>OK           | CHANGE | The display prompts you to choose a.m. or p.m. Press $\underline{\text{CHANGE}}$ and $\underline{\text{OK}}$ to select p.m.         |
| Hour:01<br>NEXT    | CHANGE | Press <u>NEXT</u> .                                                                                                    |
| Minutes:00<br>NEXT | CHANGE | Press <u>CHANGE</u> .                                                                                                    |
| Minutes:<br>CANCL  |        | Press the dialpad buttons to enter the minutes.                                                                                     |

If you are only changing the time and not the date, press 📭 to end your session.

In this example, you are changing the date to July 15, 1998.

| Minutes:30<br>NEXT                                         | CHANGE | Press <u>NEXT</u> .                           |  |
|------------------------------------------------------------|--------|-----------------------------------------------|--|
| Year:01<br>NEXT                                            | CHANGE | Press <u>CHANGE</u> .                         |  |
| Year:_<br>CANCL                                            |        | Press the dialpad buttons to enter the year.  |  |
| Year:02<br>NEXT                                            | CHANGE | Press <u>NEXT</u> .                           |  |
| Month:01<br>NEXT                                           | CHANGE | Press <u>CHANGE</u> .                         |  |
| Month:<br>CANCL                                            |        | Press the dialpad buttons to enter the month. |  |
| Use numbers for the months: 01 is January; 12 is December. |        |                                               |  |

Press NEXT.

CHANGE

Month:07

NEXT

### StandardTele.com

Frequently used programming operations / 31

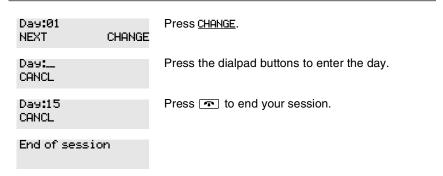

The clock controls the schedules used for services such as ringing and routing services.

After a power failure, the clock is behind by the length of time power was lost. For example, if the power is out for two minutes, the clock is two minutes behind.

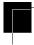

## Adding or changing a system speed dial

You program a speed dial on your Norstar so that anyone in your office can dial a frequently used number using a three-digit code (001-255).

To change a speed dial that already exists, follow the same steps. The new programming overwrites the previous number and settings.

#### Begin the programming session

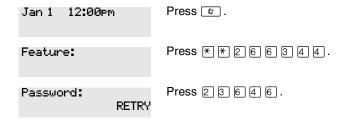